## **SZYFROWANIE ZAŁĄCZNIKÓW POCZTY E-MAIL ZAWIERAJĄCYCH DANE OSOBOWE**

- 1. Pobieramy darmowy program 7-zip ze strony **[www.7-zip.org](http://www.7-zip.org/) (w zależności od systemu 32 bit lub 64 bit)**
- 2. Instalujemy program
- 3. Klikamy PRAWYM przyciskiem myszki na plik lub katalog z plikami który chcemy zaszyfrować przed wysłaniem z rozwijanego menu wybieramy 7-Zip, Dodaj do archiwum…

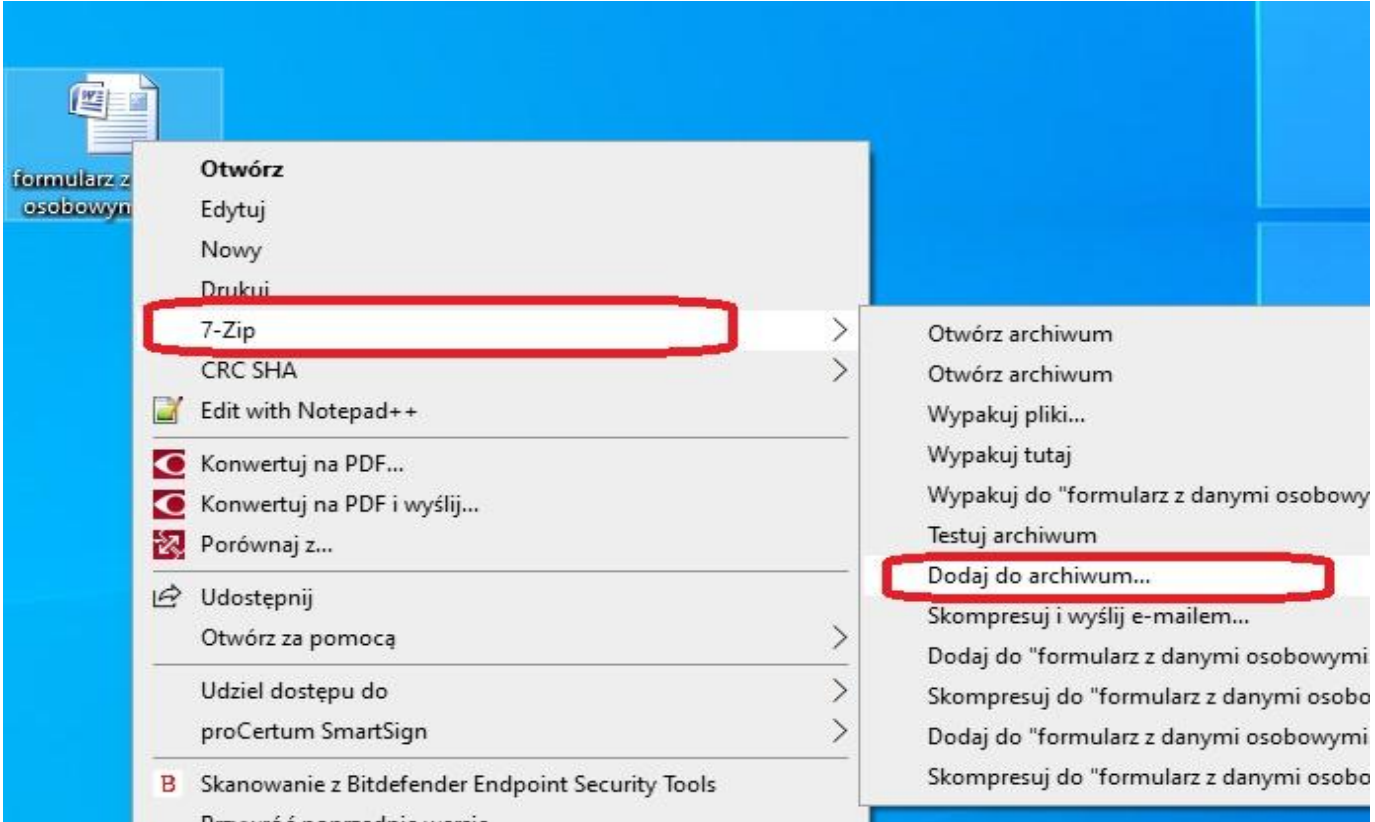

4. W ramce "szyfrowanie" wpisujemy silne hasło, a w okienku poniżej ponownie wpisujemy to samo hasło. Zalecamy również wybrać metodę szyfrowania AES-256

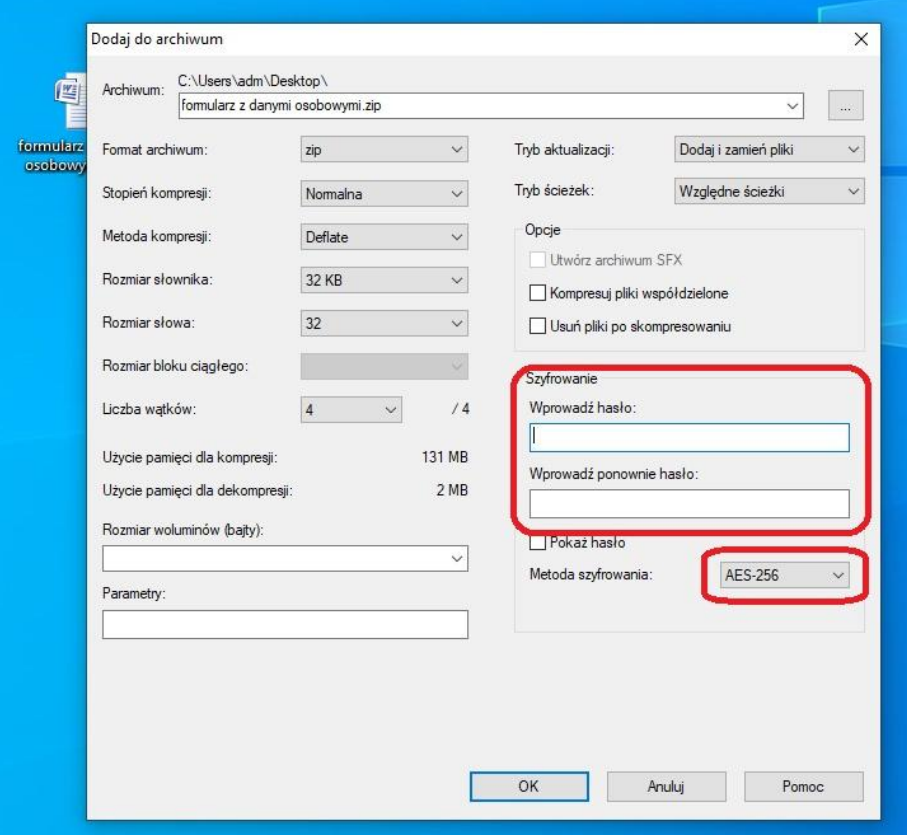

5. Utworzy się nowy katalog z "suwakiem", który zawiera zaszyfrowane pliki

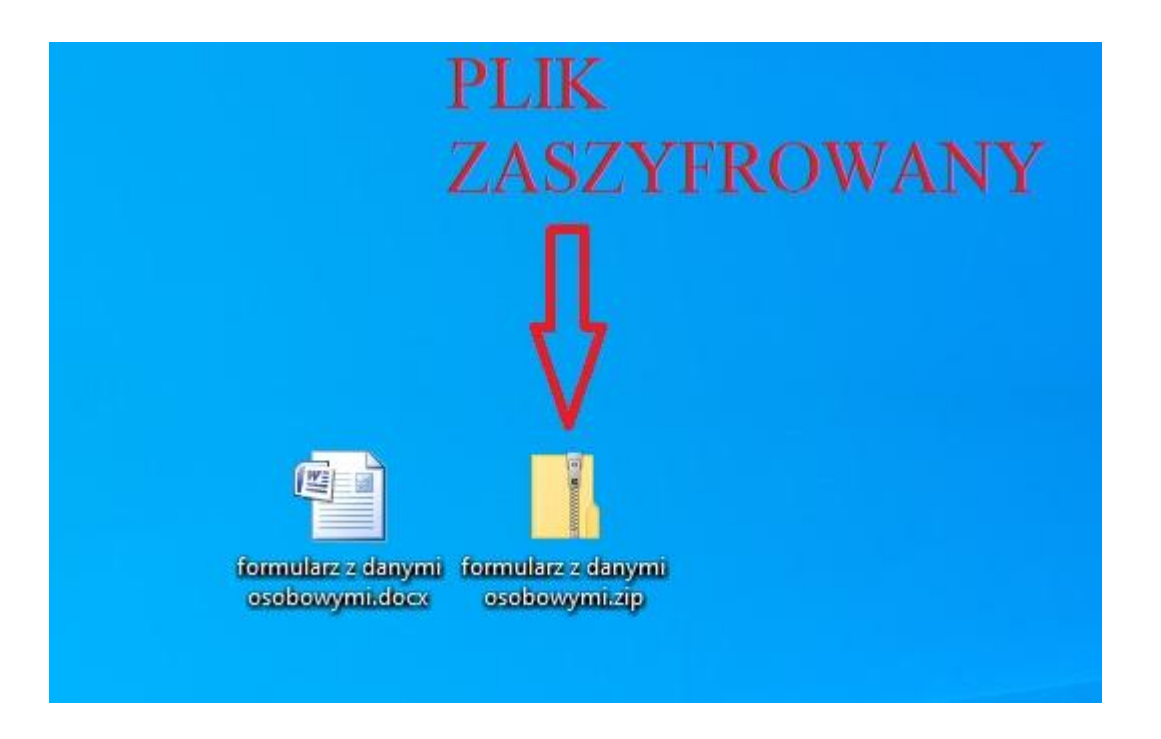

- 6. Przesyłamy mailem zaszyfrowany plik. Hasło do jego otworzenia należy podać inną drogą np. przez telefon
- 7. Adresat chcąc otworzyć plik zostanie najpierw poproszony o podanie hasła:

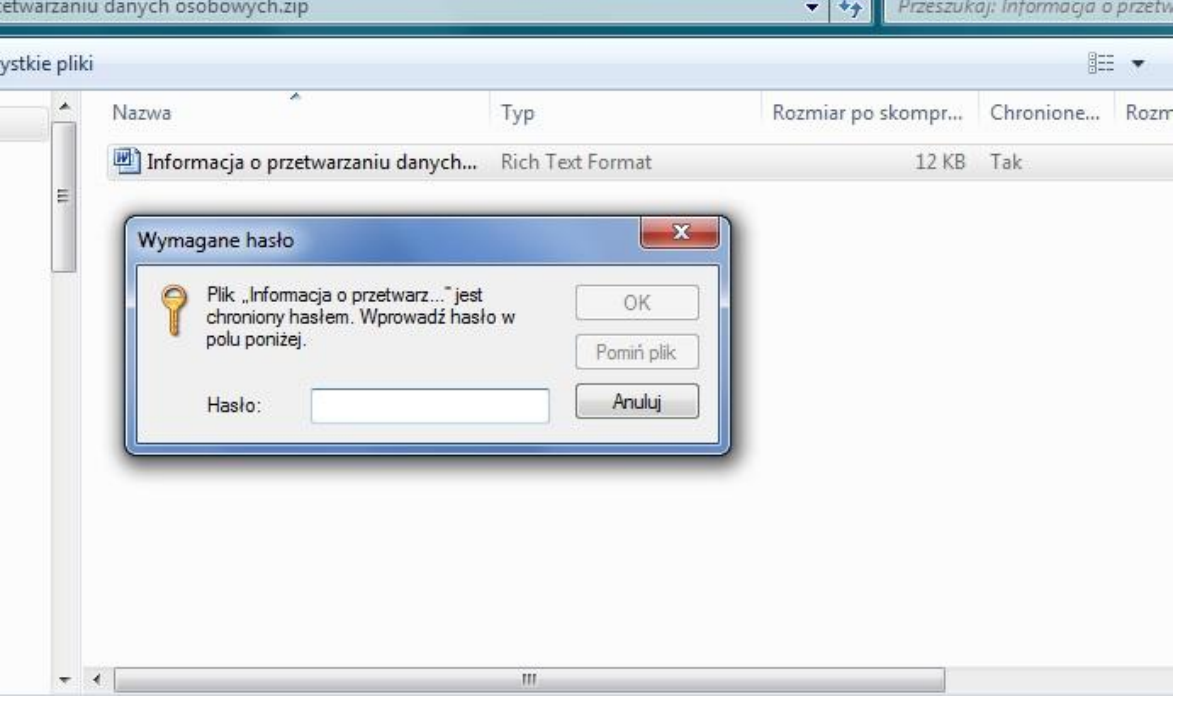